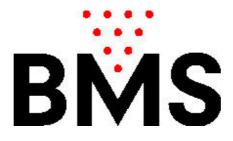

# Operating Manual Optika Version USA5\_5

Introduction

| List of ( | <b>OPTIKA</b> | Commands |
|-----------|---------------|----------|
|-----------|---------------|----------|

- **Special OPTIKA Commands**
- (A) Open Bowling
- (B) Open Bowling with No Tap
- (C) Score Correction
- (D) Change Order of Players
- (E) Correct Bowler's Names and Data
- (F) Remove or Add Bowlers
- (G) Skip a Bowler (during the game)
- (H) Late ( or injured )
- (I) Blind
- (J) Pacer
- (K) Catch Up (late or skipped bowler)
- (L) League Bowling
- (M) Bingo, Lijn, Car- Horserace, Blackjack, Dart, 5 Frame Open
- (N) Graphics
- (N1) Programming of the Parameters
- (O) Test and Calibration of the CCD-Camera System

#### **Important Notice**

# **INTRODUCTION**

This document explains the usage of the scoring system Optika using the standard Optika-Keyboard.

Beside this standard keyboard there is also a touch-screen keyboard available for Optika and this

manual is in a separate document.

This is a visual manual with the buttons to press followed by the instructions: e.g.

| Press: |  | SKIP | means that both keys must be pressed simultaneously<br>to achieve the action as described. |
|--------|--|------|--------------------------------------------------------------------------------------------|
|--------|--|------|--------------------------------------------------------------------------------------------|

# LIST OF OPTIKA COMMANDS

| HELP    | List of all available game options:<br>OPEN<br>LEAGUE<br>MOONLIGHT OPEN<br>MULTIGAME OPEN<br>BINGO, PYTON<br>CAR RACE, HORSE RACE(on page 2)<br>BLACK JACK, DART (on page 2)<br>EUROLEAGUE (on page 2) |
|---------|----------------------------------------------------------------------------------------------------|
| START   | To start a game in OPEN.<br>To advance to the next entry level, to exit or save<br>programming                                                                                                    |
| ENTER   | To confirm an entry.                                                                                                    |
| CORRECT | Enter the correction mode.                                                                                                    |
| DEL     | To delete entries.                                                                                                    |

| Optika - Man | ual              |                                                                                                    |
|--------------|------------------|----------------------------------------------------------------------------------------------------|
| SKIP         |                  | To terminate an entry in programming mode                                                                           |
|              | START            | After score correction: To fix the position of the cursor.                                                          |
|              | START            | During the game: to exit the game.                                                                                  |
|              | START            | From WAIT SCREEN: to restore the last game.                                                                         |
|              | $\bigcirc$       | To restart a game from the beginning.                                                                               |
|              | Z                | Zoom in and out. Displays 5 or 10 frames.                                                                           |
|              | SKIP             | To skip a bowler.                                                                                                   |
|              | CORRECT          | To delete scores beginning from the last throw.                                                                     |
|              | FOUL             | To mark FOUL instead of last score.                                                                                 |
|              | STRIKE           | To mark STRIKE instead of last score.                                                                               |
|              | SPARE            | To mark SPARE instead of last score.                                                                                |
|              |                  | To mark a score as a split.                                                                                         |
|              | м                | To release a FAST RESET of the pinsetter or a FULL SET when<br>pinsetters with strings. Only active during the game |
|              |                  | To call the GAMES MEMORY. The last game will be displayed. Only active in the STAND BY mode.                        |
|              | C                | To operate the Bumpers UP and DOWN on the lane right or left                                                        |
| С            |                  | To call the operator (works if game in progress only)                                                               |
|              |                  | To move the cursor up and down.                                                                                     |
|              | $\triangleright$ | To move the cursor left and right.                                                                                  |

# SPECIAL OPTIKA COMMANDS

|       | D To temporarily select DEUTSCH as dialogue language.                |  |  |  |  |  |  |
|-------|----------------------------------------------------------------------|--|--|--|--|--|--|
|       | <b>E</b> To temporarily select ENGLISH as dialogue language.         |  |  |  |  |  |  |
|       | <b>F</b> To temporarily select FRENCH as dialogue language.          |  |  |  |  |  |  |
|       | <b>I</b> To temporarily select ITALIAN as dialogue language.         |  |  |  |  |  |  |
|       | P R O G C To program screen colors.                                  |  |  |  |  |  |  |
|       | PROGTTo test the CCD-Cameras.                                        |  |  |  |  |  |  |
| HELP  | (After the above selection) To CALIBRATE the CCD-Cameras.            |  |  |  |  |  |  |
| START | (After the above selection) To proceed to the next calibration step. |  |  |  |  |  |  |
| START | (After the above selection) To exit the calibration menu.            |  |  |  |  |  |  |
|       | P R O G P To program PARAMETERS                                      |  |  |  |  |  |  |
|       | See section Programming of<br>the Parameters                         |  |  |  |  |  |  |

# A) OPEN BOWLING (without options)

### 1) BEGINNING A GAME:

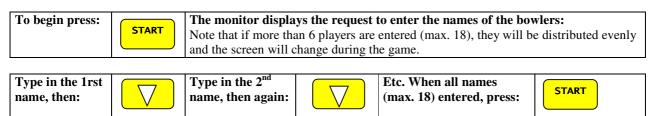

### 2) AT THE END OF A GAME:

| with the same | or simply throw a ball.<br>Fo beginn a NEW game with other<br>blayers, press: |  | START | then go to step 1. |
|---------------|-------------------------------------------------------------------------------|--|-------|--------------------|
|---------------|-------------------------------------------------------------------------------|--|-------|--------------------|

# A1) OPEN BOWLING (with options)

#### 1) BEGINNING A GAME:

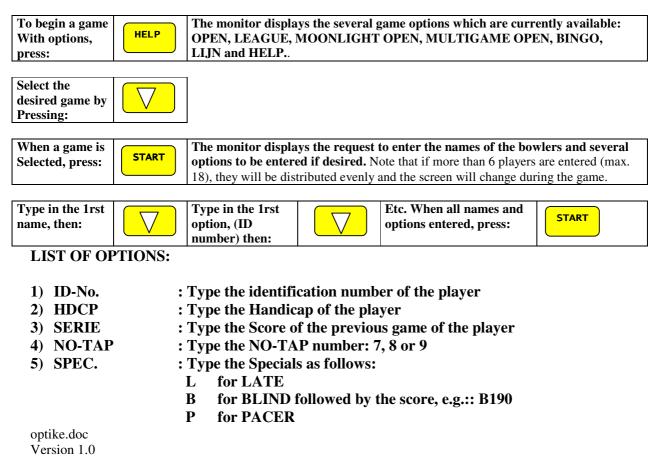

#### J for the BUNGEE to be activated

NOTE: To bypass entering STEPS, e.g. to go DIRECTLY from HDCP of player 1 to name of player no. 2, press the key combination:

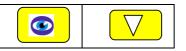

### 2) AT THE END OF A GAME:

| To continue<br>with the same<br>bowlers press: | or simply throw a ball if in OPEN.<br>To beginn a NEW game with other<br>players, press: |  | START | then go to step 1. |
|------------------------------------------------|------------------------------------------------------------------------------------------|--|-------|--------------------|
|------------------------------------------------|------------------------------------------------------------------------------------------|--|-------|--------------------|

# **B) OPEN Bowling with No - TAP (same NO-TAP value for all players)**

Same steps as under A), the, to enter the **NO-TAP** option (same for all players):

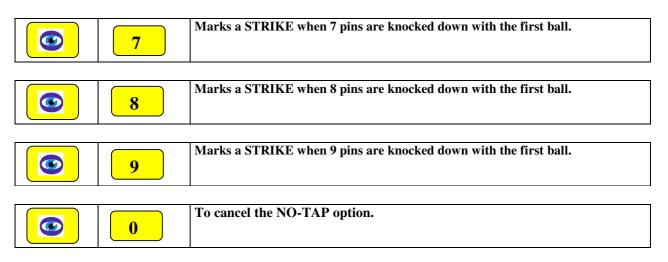

# **C) SCORE CORRECTION**

#### 1) To correct the score after the last throw, press:

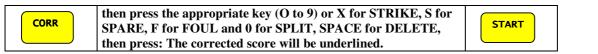

#### 2) To correct the score in any frame, press:

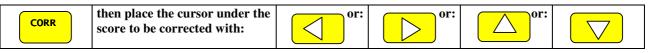

Then press the appropriate key (O to 9) or X for STRIKE, S for SPARE, F for FOUL and 0 for SPLIT, SPACE for DELETE, then press: The corrected score will be underlined.

START

# D) CHANGE THE ORDER OF THE PLAYERS (during the game)

**IMPORTANT:** The order of the players can only be changed, if they are in the same frame!

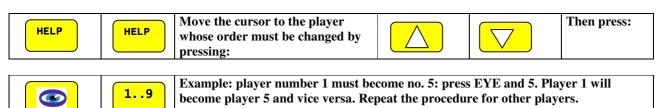

Once the operation is completed, press:

START

# E) CORRECT PLAYERS' NAMES AND DATA

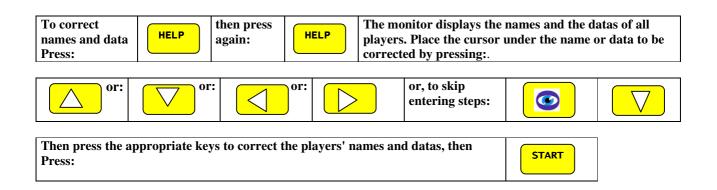

# F) REMOVE or ADD PLAYERS:

#### 1) To remove players:

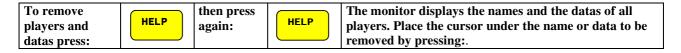

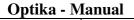

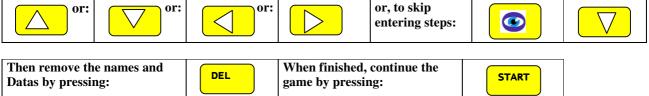

### 2) To add players and data:

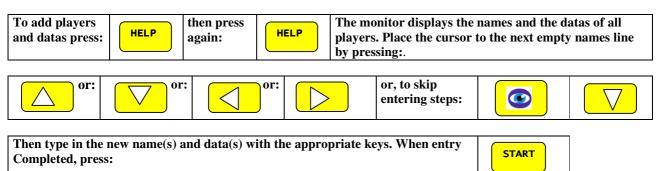

# G) SKIP A PLAYER (during the game)

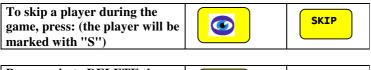

Press again to DELETE the "S" mark at the players'name (cancel SKIP):

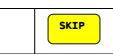

# H) LATE OR INJURED PLAYER

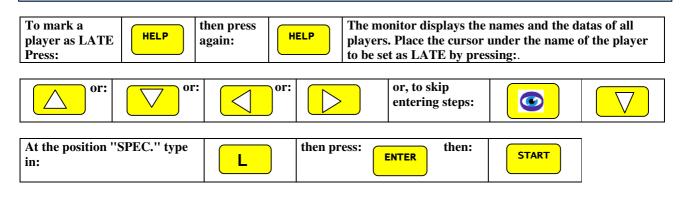

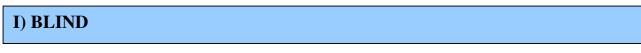

This feature is used to replace an absent bowler; his average will be entered and theOPTIKA then added automatically, frame by frame, to the team total.

- 1) To mark a player as BLIND proceed according to A1)
- 2) To mark a BLIND when names have already been entered or during the game proceed as follows:

| To mark a pla-<br>yer as BLIND<br>Press: |             | then press<br>again: | IELP pla                   | e monitor displays th<br>yers. Place the curso<br>be set as BLIND by p | or under the name of |       |
|------------------------------------------|-------------|----------------------|----------------------------|------------------------------------------------------------------------|----------------------|-------|
| or:                                      | or:         | or:                  |                            | or, to skip<br>entering steps:                                         |                      |       |
| At the position "S<br>in:                | SPEC." type | В                    | followed by<br>e.g.: B210, | y the BLIND score,<br>then press:                                      | ENTER then           | START |

### J) PACER

A Pacer is used to keep two teams scoring evenly. This player's score will not be added to the team total.

- 3) To mark a player as PACER proceed according to A1)
- 4) To mark a PACER when names have already been entered or during the game proceed as follows:

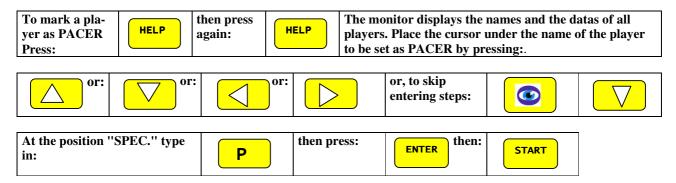

# **K) CATCHUP FOR LATE OR SKIPPED PLAYER**

| To catch up a<br>LATE player<br>press: | then press<br>again: | HELP | The monitor displays the names and the datas of all<br>players. Place the cursor under the name of the player<br>set as LATE by pressing:. |
|----------------------------------------|----------------------|------|----------------------------------------------------------------------------------------------------|
|----------------------------------------|----------------------|------|----------------------------------------------------------------------------------------------------|

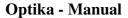

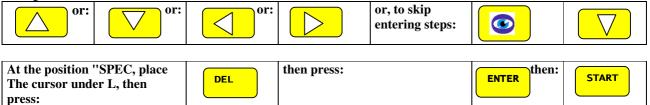

The "late" player will remain on until he / she catches up all his / her frames. Then the OPTIKA switches automatically back to the normal order of the players.

# L) LEAGUE BOWLING ON ALTERNATE LANES

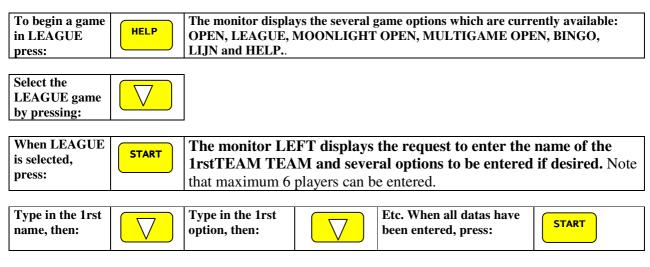

The monitor LEFT displays the request to enter the players' names and datas:

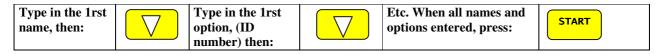

NOTE: To bypass entering STEPS, e.g. to go DIRECTLY from HDCP of player 1 to name of player no. 2, press the key combination:

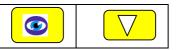

The monitor RIGHT displays the request to enter the name of the 2<sup>nd</sup>.team: REPEAT thesteps as described above.

The monitors display the message: "PRESS START TO BEGIN THE GAME". The players can throw practice ball.

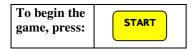

# L1) LEAGUE BOWLING ON ALTERNATE LANES (one team only)

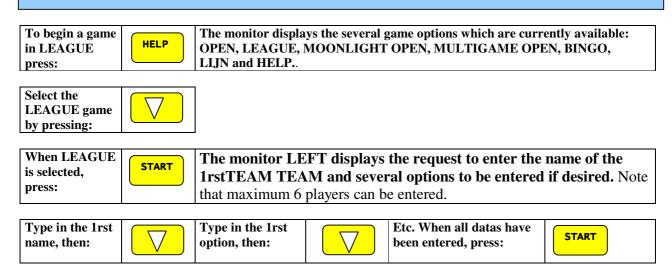

#### The monitor LEFT displays the request to enter the players' names and datas:

| Type in the 1rst<br>name, then: |  | Type in the 1rst<br>option, (ID<br>number) then: | $\bigtriangledown$ | Etc. When all names and options entered, press: | START |
|---------------------------------|--|--------------------------------------------------|--------------------|-------------------------------------------------|-------|
|---------------------------------|--|--------------------------------------------------|--------------------|-------------------------------------------------|-------|

NOTE: To bypass entering STEPS, e.g. to go DIRECTLY from HDCP of player 1 to name of player no. 2, press the key combination:

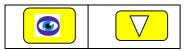

The monitor RIGHT displays the request to enter the name of the 2<sup>nd</sup>.team:

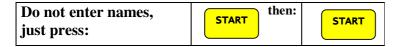

The monitors display the message: "PRESS START TO BEGIN THE GAME". The players can throw practice ball, then:

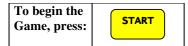

# M) BINGO, PYTHON, Car- Horserace, Blackjack, Dart, 5-Frame

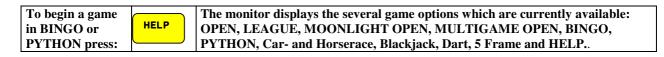

#### Optika - Manual Select game by

Select game by pressing:

These two games (Bingo, Lijn) are good for beginners, as well as company groups. There are no teams and therefore no prescribed order of players have to follow. The games are set up in tournament style on many lanes and started at the same time. The lane that finishes first gets the prize. Then follow (per design of the game) for the second and third place winners.

The goal of **Bingo** is to mark all circles in the pyramid. A circle will be marked, when the correct number of pins drop. The only restriction comes from the pinsetter hardware.: since it works in two cycles ( as is usual for bowling), the cycle number (1 or 2) for the next toss is displayed in the top right corner of the screen. Every possible combinations present three times in the Bingo pyramid. When a combination is thrown that is not available any more, it will be refused.

The same principles are applied in Python. Unavailable combinations will be refused, and the combinations are computed according to the pinsetter cycle. So a 10 can only be marked with a strike in the first throw, or a spare after a gutter ball in the second throw. The goal of Lijn is different from Bingo in that the screen shows two honeycomb grids. You start from top left and must down 7 pins to start, then you must mark a ribbon that leads to the bottom right ten. A cell will be marked only if its left, top or bottom neighbor is already marked. So if your second throw is a spare ( after the 7 a 3), you have already two cells marked and thus more possibilities to advance. The cell with an arrow next to it is central link of the two halves; you only have to mark it once.

# <u>Black – Jack</u>

Game for one player against the computer. The winner is the one that scores as close to 21 as possible. The one that scores above 21 will lose thegame. The computer is always the first that gets a card and waits until the player scores better before taking another card.

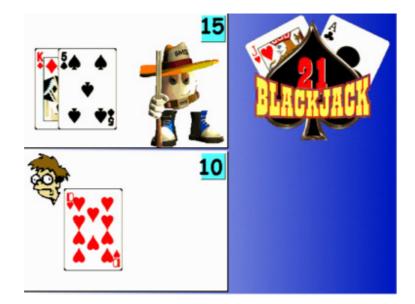

# Optika - Manual Dart (Cricket):

Dart is a game for multiple players. The goal is to score each pin combination (1-10) at least twice. Then the corresponding pin combination will be displayed with a "smiley". And the next time this pin combination is thrown, the score of all other players (without "smiley" at this position) will be reduced by the number of pins downed.

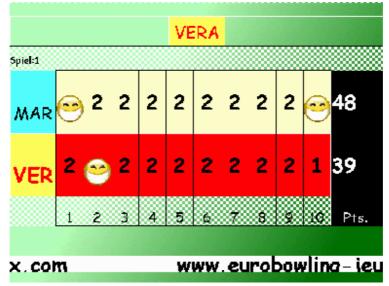

Players with credit 0 will not participate in the game anymore.

#### N) GRAPHICS MANAGEMENT OF THE OPTIKA This feature of the Optika enables the direct management of the graphics (pictures and animations) loaded into the memory **directly** from the keyboard of the console. Start the programming sequence by Ρ R 0 G B pressinng the key combination: The following table will be displayed: selected graphic to : LOGO.FLC : STANDBY1.FLC CYCLE\_D.FLC SPARE1.FLC CYCLE\_F.FLC DOUBLE1.FLC 0BAG1.FL be copied into an 2 : 3 4 : 5 5 : 7 8 : 10 10 11 12 10BAG2.FLC **EVENT by pressing** 11BAG1.FLC DOUBLE2.FLC SPARE2.FLC : LOGO3.FLC the kev HELP DOUBLE3.FLC SPARE3.FLC 11BAG2.FLC BALL.PCX DOUBLE4.FLC SPARE4.FLC FOUL1.FLC FOUL2.FLC BMS.PCX SPARE5.FLC 4BAG1.FLC STRIKE1.FLC 4BAG2.FLC GUTTER1.FLC STRIKE2.FLC 5BAG1.FLC GUTTER2.FLC STRIKE3.FLC STRIKE4.FLC TURKEY3.FLC 5BAG2.FLC 6BAG1.FLC GUTTER3.FLC GUTTER4.FLC List of the graphics TURKEY3.FLL OPIN4\_T.PCX 1PIN2\_T.PCX 2PIN1\_T.PCX 2PIN2\_T.PCX 3PIN\_T.PCX 3PIN2\_T.PCX 4PIN1\_T.PCX 9PIN\_T.PCX 6BAG2.FLC GUTTER5.FLC memorized on the 13: 14: 15: 7BAG1.FLC GUTTER6.FLC $\angle$ Hard Disk of the 7BAG2.FLC LOGO.FLC Lane PC 8BAG1.FLC STANDBY1.FLC 16: 8BAG2.FLC LOGO3.FLC STRK5\_T.PCX OPIN\_T.PCX PERF1.FLC 17: 9BAG1.FLC 18: 9BAG2.FLC 19: 20: PIN1\_T.PCX CYCLE\_E.FLC PERF2.FLC 19: WAIT-SCREEN Grafiksatz 0 programmed graphics for the EVENT **EVENT** where the no. 19 (WAI/T SCREEN=STAND-BY) listed pictures 1 to 3 will be displayed

The right column(s) lists the available pictures in the memory (only a part of it). The actual list is on 3 pages. The left column lists the "assigned" pictures for the concerned "event".

This assignment belongs to "graphic set 0". It is possible to create up to 9 different graphic sets. At the bottom of the screen is displayed the actual "**ASSIGNEMENT**" t.m.event where the assigned picture will be displayed, e.g. WAIT SCREEN, FOUL, SPLIT, STRIKE, SPARE etc. To operate, proceed as follows:

#### a) Select or mark a picture:

| Press the indicated keys to move the cursor to<br>"mark" a picture:            | or:   | or:                          | or:   | $\bigcirc$                  |
|--------------------------------------------------------------------------------|-------|------------------------------|-------|-----------------------------|
| Press the indicated keys to proceed to the next<br>pages of the list of images | and:  | or:                          | and:  |                             |
| Press the indicated key to display the marked picture:                         | ENTER | then press again<br>the key: | ENTER | to quit the<br>display mode |

b) Assign and/or delete the selected (marked) or assigned picture:

| Press the indicated key to COPY the marked   |      | To DELETE an ASSIGNED and    |     |
|----------------------------------------------|------|------------------------------|-----|
| picture into the column left which lists the | HELP | marked picture (only) press: | DEL |
| "assigned"pictures:                          |      |                              |     |

#### c) Overwrite a picture in the assignement column:

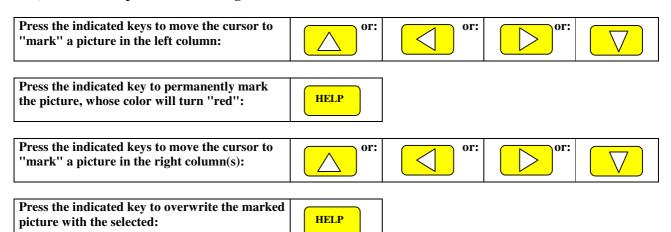

#### d) Go to the next page of the pictures list:

| Press: |  | to go to the next page of the PICTURES list.         |
|--------|--|------------------------------------------------------|
| Press: |  | to return to the previous page of the PICTURES list. |

#### e) Navigate between the EVENTS:

| Press: |       | or:            |       | to select the different EVENTS. |
|--------|-------|----------------|-------|---------------------------------|
| Press: | START | to SAVE and to | EXIT. |                                 |

# N1) PROGRAMMING THE PARAMETERS OF OPTIKA

In order to work propely in connection with the different types of pinsetters, different countries, different wishes and needs of the bowling operators, the Optika can easily be configurated to accomplish every expectations. Proceed as follows:

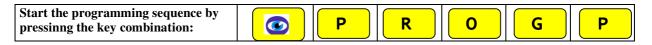

The left screen shows in sequence the following entry fields. Proceed as follows: optike.doc Version 1.0

| Move the cursor by pressing the appropriate keys:          | or:       | or: or:                                |
|------------------------------------------------------------|-----------|----------------------------------------|
| CONFIRM the last<br>entry by pressing:EXIT by<br>pressing: | START     | DELETE all new entries by pressing:    |
| Measuring delay 1 + 2                                      | 2500 3300 | Type in delay time 1 then delay time 2 |

Enter the time the ccd-camera has to wait after the interrupion of the second photocell before reading the pins in thousandth of second, ed.g. 2500 for 2,5 seconds. First entry for the first ball

(pinsetter cycle : pick up remaining pins, sweep, set pins down), second entry for the second ball (cycle : sweep, set ten pins).

| Lane number | 001 | Type in the number of the lane left |
|-------------|-----|-------------------------------------|
|-------------|-----|-------------------------------------|

Enter the lane number for the left lane of the pair controlled by the OPTIKA console. Note: Always enter three digits 001 for lane pair 1/2)

| Language                   | ENGLISH | Select the desired language<br>by scrolling with: |
|----------------------------|---------|---------------------------------------------------|
| TOP-5 (0/1/5,6=Lösch. L/R) | 1       | 0 TOP-5 deactivated<br>1 TOP-5 acticated.         |
|                            |         | 5 Reset list LEFT (and activate)                  |
|                            |         | 6 Reset list RIGHT (and activate)                 |

|             |   | Currently activ Graphic set |
|-------------|---|-----------------------------|
| Graphic set | 0 |                             |

Sets the active graphic set (up to 9).

| Distance of photocells (cm) | 30         | Default distance of photocells               |  |
|-----------------------------|------------|----------------------------------------------|--|
| Display of graphics         | Open+Ligue | Select the desired option by scrolling with: |  |

| Display of ball speed | Open+Ligue | Select the desired option by scrolling with: |  |
|-----------------------|------------|----------------------------------------------|--|
| Keyboard type         | USA        | Select the desired option by scrolling with: |  |
| Handicap na / % / max | 0 0 0      | Type in the pertinent figures                |  |

The three programmable values NA = national average, P = percentage and H = max. Handicap is entered here to compute the actual handicap.

| Show time pictures (sec)     | 4  | Type in the desired time<br>in Seconds the picture has<br>to be displayed.    |
|------------------------------|----|-------------------------------------------------------------------------------|
| Show time Sparemaker (sec)   | 3  | Type in the desired time<br>in Seconds the Sparemaker<br>has to be displayed. |
| Show time wait picture (sec) | 15 | Type in the desired time<br>in Seconds the picture has<br>to be displayed.    |
| Show scroll text 1/0         | 1  | Type in the desired option:<br>1 = Scroll text ON<br>2 = Scroll text OFF      |

| Speed: 0 = mph; 1 = km/H                           | 1     | Type in the desired option:                                                  |
|----------------------------------------------------|-------|------------------------------------------------------------------------------|
| Pulse time trigger-relay (msec)                    | 1000  | Type in the appropriate<br>puls time to cycle the<br>pinsetter (1000 = 1sec) |
| Pulse time set-relay (msec)                        | 1000  | Type in the appropriate<br>puls time to cycle the<br>pinsetter (1000 = 1sec) |
| Pulse time set-relay 10 <sup>th</sup> frame (msec) | 15000 | Type in the appropriate<br>puls time to cycle the<br>pinsetter (1000 = 1sec) |

| Optika - Manual                            |      |                                                     |
|--------------------------------------------|------|-----------------------------------------------------|
| D. A soft a size                           |      | Type in the appropriate                             |
| Pulse set-relay 10 <sup>th</sup> frame 0/1 | 1    | option:                                             |
|                                            |      | 0= continous, 1=pulsing                             |
| Γ                                          |      |                                                     |
|                                            |      | Type the desired puls                               |
| ON-time set-relay (msec)                   | 1000 | length of the set-relay                             |
|                                            |      | puls to cycle the pinsetter                         |
|                                            |      |                                                     |
|                                            |      | Type the desired pause                              |
| <b>OFF-time set-relay (msec)</b>           | 1000 | length of the set-relay                             |
| • • •                                      |      | puls to cycle the pinsetter                         |
|                                            |      |                                                     |
|                                            |      | Type in the appropriate                             |
| Pulse time stepper 1-relay (msec)          | 1000 | puls time to "STEP" the                             |
| r dise time stepper i relay (insee)        | 1000 | pinsetter (1000 = 1sec)                             |
|                                            |      |                                                     |
|                                            |      | Type in the appropriate                             |
| Pulsa tima stannar ? ralay (msaa)          | 1000 | puls time to "STEP" the                             |
| Pulse time stepper 2-relay (msec)          | 1000 | pinsetter (1000 = 1sec)                             |
|                                            | 1    | P                                                   |
|                                            |      | Type in the environments                            |
|                                            | 100  | Type in the appropriate<br>ON-time of the ball lift |
| Pulse time ball lift-relay (sec)           | 180  |                                                     |
|                                            |      | relay after the last ball.                          |
|                                            |      |                                                     |
|                                            |      | Type in the desired option:                         |
| Deres and Deless Deless 1. Court 0         | 1    | 0 = Relay continously ON                            |
| Bumper-Relay: Pulse = 1; Cont = 0          | 1    | 1 = Relay pulsing                                   |
|                                            |      | I – Kenay pulsing                                   |
|                                            |      |                                                     |
|                                            |      | Type in the appropriate                             |
| Pulse time Bumper-relay (sec)              | 1    | puls time to activate the<br>BUMPER                 |
|                                            |      | DUNIFER                                             |
| Γ                                          |      |                                                     |
|                                            |      | Type in the appropriate                             |
| Pulse time CALL-relay (sec)                | 10   | puls time to activate the                           |
|                                            |      | CALL                                                |
|                                            |      |                                                     |
|                                            |      | Type in the desired time                            |
| Delay time pinsetter OFF (sec)             | 10   | the pinsetter switches OFF                          |
|                                            |      | after the command                                   |
|                                            |      |                                                     |
|                                            |      | Type in the desired time in                         |
| Time for practice in Min.                  | 10   | minutes the players can                             |
|                                            |      | practice in LEAGUE                                  |
|                                            |      | Type the desired option:                            |
| Machine active in practice 0/1             | 1    | 0 = machine NOT active                              |
| Prove of L                                 |      | 1 = machine active                                  |
|                                            | 1    | J                                                   |
|                                            |      | Type the desired option:                            |
| Automatic correction 0/1/2                 | 2    | 0 = no autom. correction                            |
|                                            | -    | 1 = partial aut. correction                         |
|                                            |      | 2 = full autom. correctio                           |
|                                            | •    |                                                     |

**Optika - Manual** Note: Above feature only works if a RAKE SWITCH is installed. If NOT, 0 MUST be set (no automatic correction).

| Count Frame 11 and 12                    | 0              | Type the desired option:<br>0 = frame 11 & 12 not<br>counted. 1 = counted                               |
|------------------------------------------|----------------|----------------------------------------------------------------------------------------------------|
| Monitor Type: VGA=2 15 KHz=1 25<br>KHz=0 | 2              | Type the desired option:<br>2=VGA (Default)<br>1= resolution 340x220 dots<br>0= resolution 640x400 dots |
| Note: 25 KHz monitors work also wit      | h the lower re | solution.                                                                                               |
|                                          |                |                                                                                                    |
| puls time relay stepper 3 msec           | 1000           | Type in the operation time<br>of the cushion motor<br>(1000=1 sec)                                      |
| puls time relay stepper 3 msec           | 1000           | of the cushion motor                                                                                    |

| Foul set: 0=Normal, 1=A-2 | 0 | 0=All Pinsetters<br>1=A-2 |
|---------------------------|---|---------------------------|
|---------------------------|---|---------------------------|

| Block keyb. After name entry(0,1) |   | Allows to block the keyboard after players have entered |
|-----------------------------------|---|---------------------------------------------------------|
|                                   | 0 | their names                                             |
|                                   | - | 0=deactivated( Default)                                 |
|                                   |   | 1=activated                                             |

| Assignement of the RELAYS on the Pi | insetter-Interfa | ce Board |
|-------------------------------------|------------------|----------|
|                                     |                  |          |

|  | n the number of the<br>Y to switch ON/ OFF<br>isetter |
|--|-------------------------------------------------------|
|--|-------------------------------------------------------|

| Trigger relay   | Relay   | Type in the number of the<br>RELAY to TRIGGER the<br>pinsetter (for AMF only) |
|-----------------|---------|-------------------------------------------------------------------------------|
| Set relay       | Relay 2 | Type in the number of the<br>RELAY to CYCLE the<br>pinsetter                  |
| Stepper 1 relay | Relay 3 | Type in the number of the<br>RELAY to STEP the<br>pinsetter                   |
| Stepper 2 relay | Relay 4 | Type in the number of the<br>RELAY to STEP the<br>pinsetter                   |

| Optika - Manual                     |                     |                                                                                                    |
|-------------------------------------|---------------------|----------------------------------------------------------------------------------------------------|
| Ball lift relay                     | Relay 5             | Type in the number of the<br>RELAY to switch ON/OFF<br>the ball lift                                                 |
| Bumper relay                        | Relay 6             | Type in the number of the<br>RELAY to switch ON/OFF<br>the BUNGEE                                                    |
| Call relay                          | Relay 7             | Type in the number of the<br>RELAY to CALL service                                                                   |
| Set relay 10 <sup>th</sup> frame    | Relay 2             | Type in the number of the<br>SET relais in the 10 <sup>th</sup> frame                                                |
| and of the INPUTS                   |                     |                                                                                                    |
| Foul input                          | Input 1             | Type in the number of the INPUT to detect the FOUL                                                                   |
| 2 <sup>nd</sup> trhow input         | Input 2             | Type in the number of the<br>INPUT to detect the 2 <sup>nd</sup><br>ball signal                                      |
| Free input                          | Input               | Not assigned                                                                                                    |
| Sweeper Input                       | Input 4             | Type in the number of the<br>Input of the Rake-up signal                                                             |
| 3 <sup>rd</sup> Serial Port (0,1,3) | 0                   | 0=No<br>1=Used for AMF Pinsetters<br>3=Always Trigger                                                                |
| IRT (InpRelTime)                    | 0                   | Allows to call a Relais on<br>the machine interface when<br>an Input signal is present:                              |
|                                     |                     | e.g.<br>236: On Input 2 call Relais<br>3 for 6 seconds                                                               |
|                                     | Γ                   |                                                                                                    |
| ТСР/ІР (0,1)                        | 0                   | 0=Deactivated<br>1=Activated                                                                                         |
|                                     |                     |                                                                                                    |
| IP (Port 23)                        | 192.168.001.0<br>20 | Type in the IP-Address of<br>the lanePc<br>Address must be in format:<br>xxx.xxx.xxx use space<br>button for the dot |

| Foul inversion        | 0  | 0=No<br>1=Foul input signal is<br>inverted (No signal →Foul)                           |
|-----------------------|----|----------------------------------------------------------------------------------------|
| Max 6 player          | 0  | 0=Deactivated<br>1=Allow only 6 players to<br>be entered                               |
| Prepaid: timeout[s]   | 60 | Number of seconds at<br>gameend (prepaid game)<br>after switching screens into<br>idle |
| Bungee Timeout[x50ms] | 0  | Time to ignore the<br>photocells when bumper<br>comes up                               |

| Delay PinRel. After O [ms] | 50 | Timer after which the spick<br>holds the pins after passing<br>the "O" Signal |
|----------------------------|----|-------------------------------------------------------------------------------|
|----------------------------|----|-------------------------------------------------------------------------------|

Only for Pinsetters with Strings

#### The next section is only for Optika with CCD camera systems

# TEST AND CALIBRATION OF THE CCD CAMERA SYSTEM

Conditions for a successful calibration of the CCD camera system are that the camera be leveled (bubble eye centered level), that all 10 pins be on the pindeck and that both overheads show the "wait" or "stand by" screen. "Calibration" means the storage of the coordinates of the pin heads as "seen" by the CCD Camera. The stored data is displayed as dark blue rectangles with the corresponding pin number. The light blue rectangles on top of the dark blue show the pin heads actually "seen" from the CCD Camera. If both rows of rectangles are alligned, no calibration is necessary. Start the TEST and CALIBRATION procedures as follows:

- a) Adjust the CCD-Camera to horizontal position by means of the level adjusting screws.
- b) The bubble level on the camera indicates the cross lane horizontality.b) Clear all pins from the pin deck and switch on the power of the console.
- c) Wipe the ball pit curtain with a clean towel and make also sure that no white spot or surface be visible within the pin range. It may be necessary to cover or overspray very bright spots e.g. on the kickbacks or on the down sweep. Set the 10 pins on both lanes on their pinspots.
- d) Switch on the pin lights.
- e) Press the following key combination:

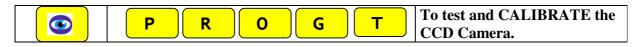

The following picture will be prompted on the screen of the left lane:

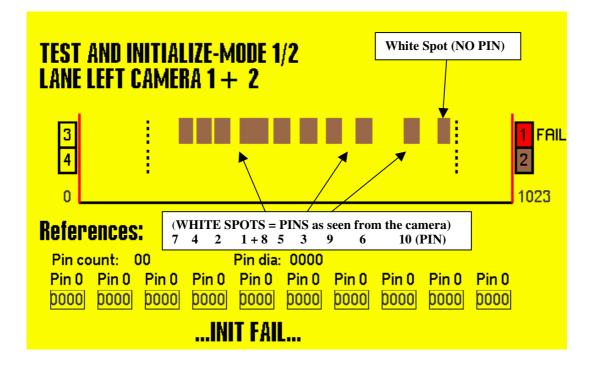

To calibrate the camera for the lane LEFT:

| Press the<br>key:on the left side of<br>the keyboard | The message "NEW INITIALIZE" is displayed on<br>the left screen. After a few seconds one message is<br>prompted on the screen: |
|------------------------------------------------------|----------------------------------------------------------------------------------------------------|
|------------------------------------------------------|----------------------------------------------------------------------------------------------------|

A): In case the calibration is not successful, the message "INIT FAIL" is displayed. In the example shown above, a bright spot on the left side of pin 10 makes the calibration impossible. The spot must be faded out by setting artificial limitations to the detecting range of the CCD camera.

| Move the RED VERTICAL LINE by pressing the appropriate keys: | and: | or: | or just: |  |
|--------------------------------------------------------------|------|-----|----------|--|
|--------------------------------------------------------------|------|-----|----------|--|

Move the RED VERTICAL LIMITATION LINES until the disturbing SPOT is outside the limit.

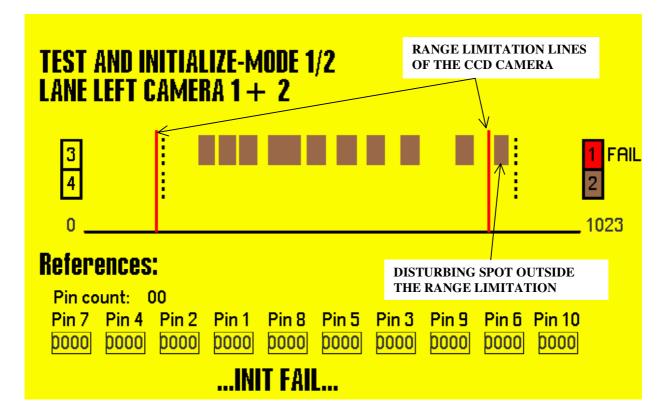

Retry the calibration trough pressing again the key HELP.

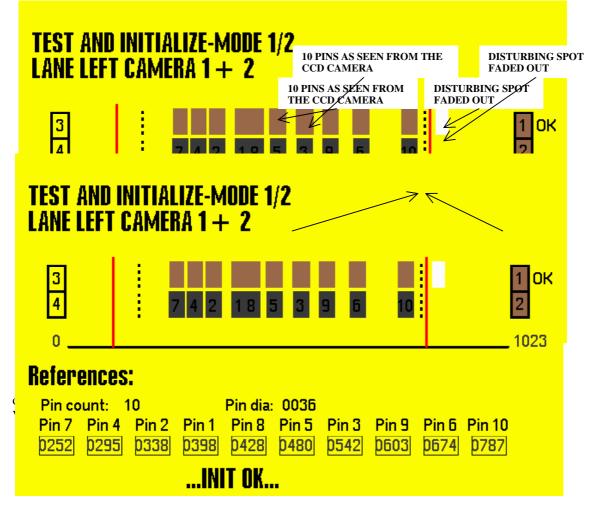

The calibration of the camera portion for the left lane has been carried out successfully. The picture on the screen contains the following informations:

- actual location and size of the pins on the pin deck: upper brown row of squares
- memorized location and size of the pins on the pin deck at the calibration: lower dark row

The upper and the lower row should match unless the camera has been mecanically relocated or the pinsetter sets the pins not accurately. In this case a new calibration is necessary.

- camera unit which has been calibrated: in this case no. 1 (in case of Dead Wood there are 4 cameras per lane)
- Pin count: 10. The number of pins seen by the camera
- Pin dia: average diameter of the pins (virtual value)
- coordinates of each pin on a virtual line
- red vertical range limitation lines as manually set
- actual, calculated range limitation lines (dashed lines)
- message about the calibration: INIT OK or INIT FAIL.

The following test MUST be carried out after the calibration:

- knock down ALL pins: the screen should prompt the picture below (Fig. A): NO brown square above the dark, memorized squares within the range limitation lines.

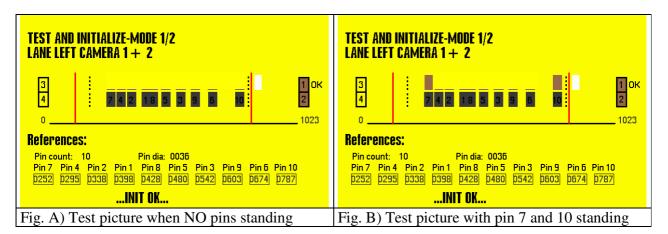

Note that the Test in the calibration mode shows an one dimentional picture of the pins standing on the pindeck as seen from the stand point of the CCD camera. The picture refreshing rate is approximately 10 secs.

| Continuation of the calibration | START |
|---------------------------------|-------|
| by pressing:                    |       |

| TEST   | ika -<br>- MOD<br>LEFT |        |       |      |   |   |   |   |    |    |       | - MOD<br>Left | E - 2/2 |        |        |       |        |   |   |    |
|--------|------------------------|--------|-------|------|---|---|---|---|----|----|-------|---------------|---------|--------|--------|-------|--------|---|---|----|
| 8      | 8                      | 8      | 8     | 8    | 8 | 8 | 8 | 8 | 8  |    |       |               |         |        |        |       | 8      |   |   | 8  |
| 1      | 2                      | 3      | 4     | 5    | 6 | 7 | 8 | 9 | 10 |    | 1     | 2             | 3       | 4      | 5      | 6     | 7      | 8 | 9 | 10 |
| Fig. ( | C): all                | l pins | stand | ling |   |   |   |   |    | Fi | ig. I | ): on         | ıly piı | n 7 an | ıd pin | 10 st | tandin | g |   |    |

Exit the calibration procedure by pressing again: START

### Repeat the procedure for the lane right.

It is also possible to proceed to the advanced programming of the camera systems:

| In the camera TEST MODE press on the left | CORRECTION |  |
|-------------------------------------------|------------|--|
| keyboard block:                           |            |  |

The left screen shows:

| CAMERA SETTINGS<br>V <b>02.56/B</b> //A/A/B/A/A/A |        |  |
|---------------------------------------------------|--------|--|
| qty of cameras                                    | : 1    |  |
| correction of pin width                           | : 0    |  |
| deadwood measuring delay                          | : 1.0s |  |
| pin tolerance deadwood                            | : 50mm |  |
| distance of photocells                            | : 0.3m |  |
|                                                   |        |  |
|                                                   |        |  |
|                                                   |        |  |
|                                                   |        |  |

#### **CAMERA SETTINGS**

| Number of cameras        | :1      | 1 = standard, 4 if DEAD WOOD option        |
|--------------------------|---------|--------------------------------------------|
| Correction pin diameter  | :0      | From $-15\%$ to $+20\%$ . Normal value = 0 |
| Mesuring delay Dead Wood | : 1.5 s | Measuring delay after the throw            |
| Pin Tolerance Dead Wood  | : 40 mm | Parameter according to the pin conditions  |
| Photocells distance      | : 0.3m  | Type in value if different as 30 cm        |

| For test continuation, press: | START and: | START and: | START | to exit the test<br>mode. |
|-------------------------------|------------|------------|-------|---------------------------|
|                               |            |            |       |                           |

BMS Bowling Marketing Service Ltd. Höhenweg 12 CH-8834 Schindellegi Switzerland Tel. ++41 43 888 21 00 Fax ++41 43 888 21 09 e-Mail: <u>bms@bmsbowling.com</u> homepage: <u>www.bmsbowling.ch</u>